## **Erkenningsaanvraag annuleren**

U kan een erkenningsaanvraag annuleren zolang het behandelend partnerschap geen beslissing heeft genomen. (goedgekeurd of afgekeurd) Mogelijke redenen om te annuleren: foutieve mentor toegevoegd, foutieve opleiding of vestiging geselecteerd. …

Surf naar [app.werkplekduaal.be](https://app.werkplekduaal.be/) en log in met uw e-ID of een [andere digitale sleutel.](https://iamapps.belgium.be/sma/generalinfo?language=nl) (Zie [Handleiding](https://www.vlaanderen.be/leerlingen-uit-het-secundair-onderwijs-opleiden-op-de-werkplek/het-digitale-loket-appwerkplekduaalbe/het-digitale-loket-appwerkplekduaalbe-voor-ondernemingen)  [onderneming](https://www.vlaanderen.be/leerlingen-uit-het-secundair-onderwijs-opleiden-op-de-werkplek/het-digitale-loket-appwerkplekduaalbe/het-digitale-loket-appwerkplekduaalbe-voor-ondernemingen) – Toegang app.werkplekduaal.be).

Klik bovenaan op het tabblad 'Erkenningen'.

**Dashboard** Erkenningen Overeenkomsten

Klik in het menu (links) op de status 'In behandeling'. Open de detailpagina van de erkenningsaanvraag via het oogsymbool.

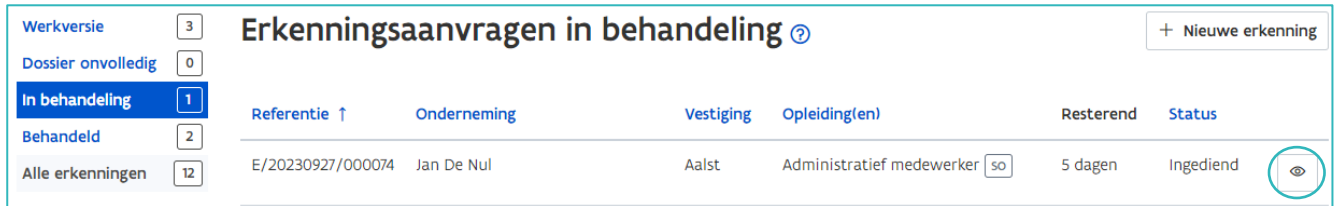

## Klik op 'Annuleren'.

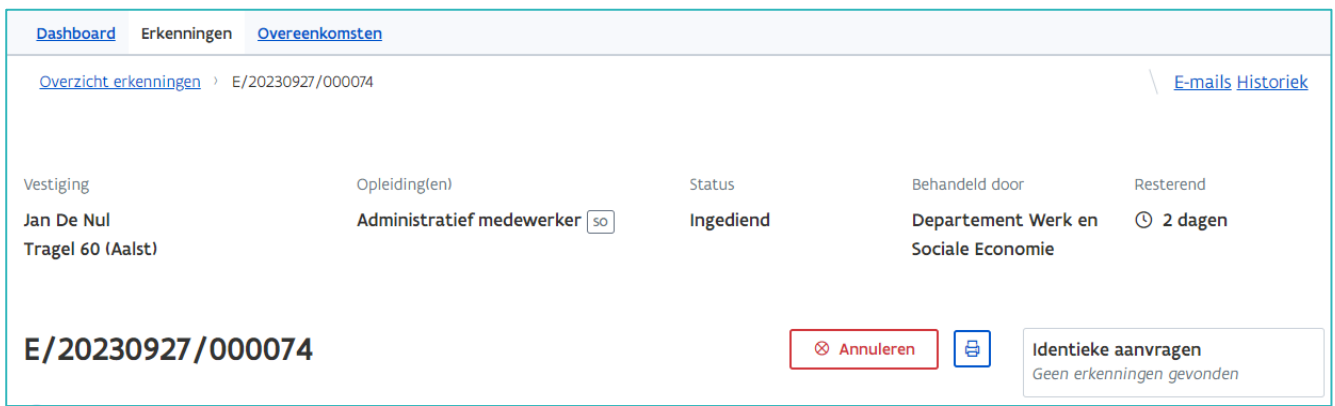

In het volgende scherm kan u de reden voor annulatie van de aanvraag toelichten (geen verplicht veld). Klik daarna op 'Annuleren'.

////////////////////////////////////////////////////////////////////////////////////////////////////////////////////////////////////////////////////////////////

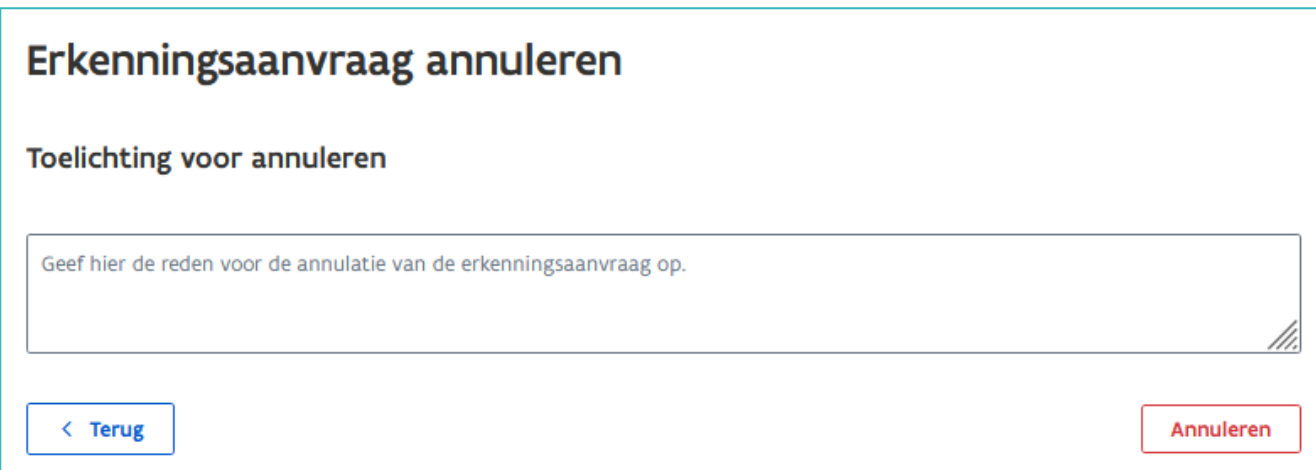

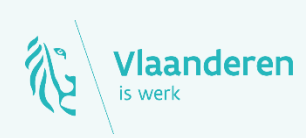

## **Contact**

**10.2023 Manderen**<br>Www.vlaanderen.be/werkplekduaal/ondernemingen Departement Werk en Sociale Economie [werkplekduaal@vlaanderen.be](mailto:werkplekduaal@vlaanderen.be)